CAA Business Intelligence

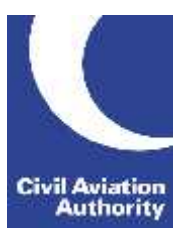

#### **General Instructions**

This form is to be completed monthly by Airports with an annual volume of more than 150,000 terminal passengers and/or more than 30 million kilograms of cargo.

Data is due 21 calendar days following the data month end.

If you need any additional guidance please contact a member of the CAA Business Intelligence team by calling 0207 453 6400 or via email at [AvStatsSupplierEnquiry@caa.co.uk.](mailto:AvStatsSupplierEnquiry@caa.co.uk)

Please be aware that the ICAO and IATA codes in our reference lists may not always correspond to those published in other sources. It is important that you use the codes published on our [website](http://www.caa.co.uk/Data-and-analysis/UK-aviation-market/AvStats-project/How-to-submit-data-using-AvStats/) as they will be the ones that AvStats will accept.

Please note the following inclusions and exclusions to the data required:

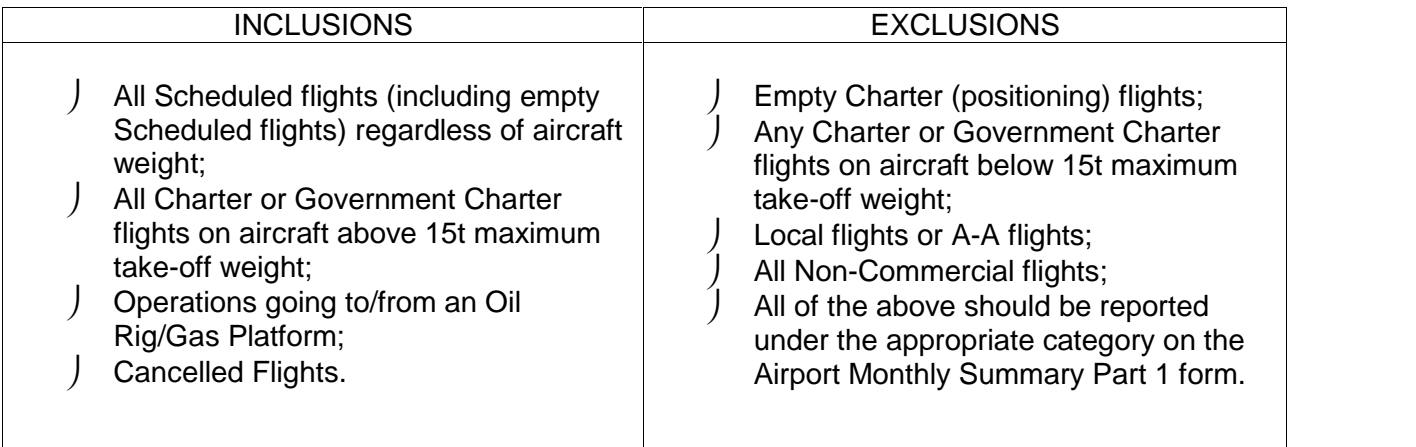

#### **File Naming Instructions**

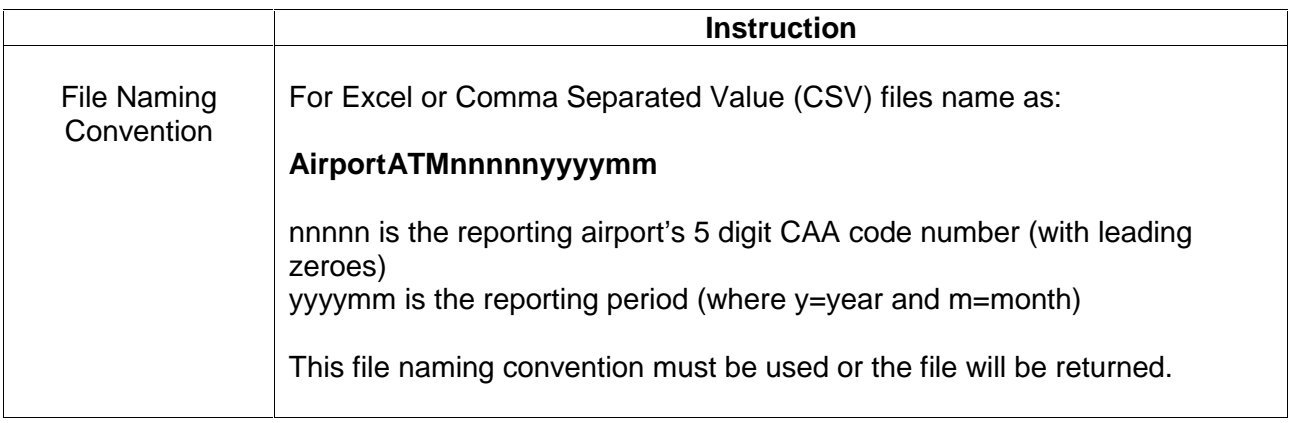

#### **Completion Instructions**

NOTE: Do not move, insert, delete or amend any of the following parts of the file format or the file will be returned: Column Headers and the Worksheet Tab.

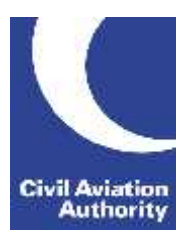

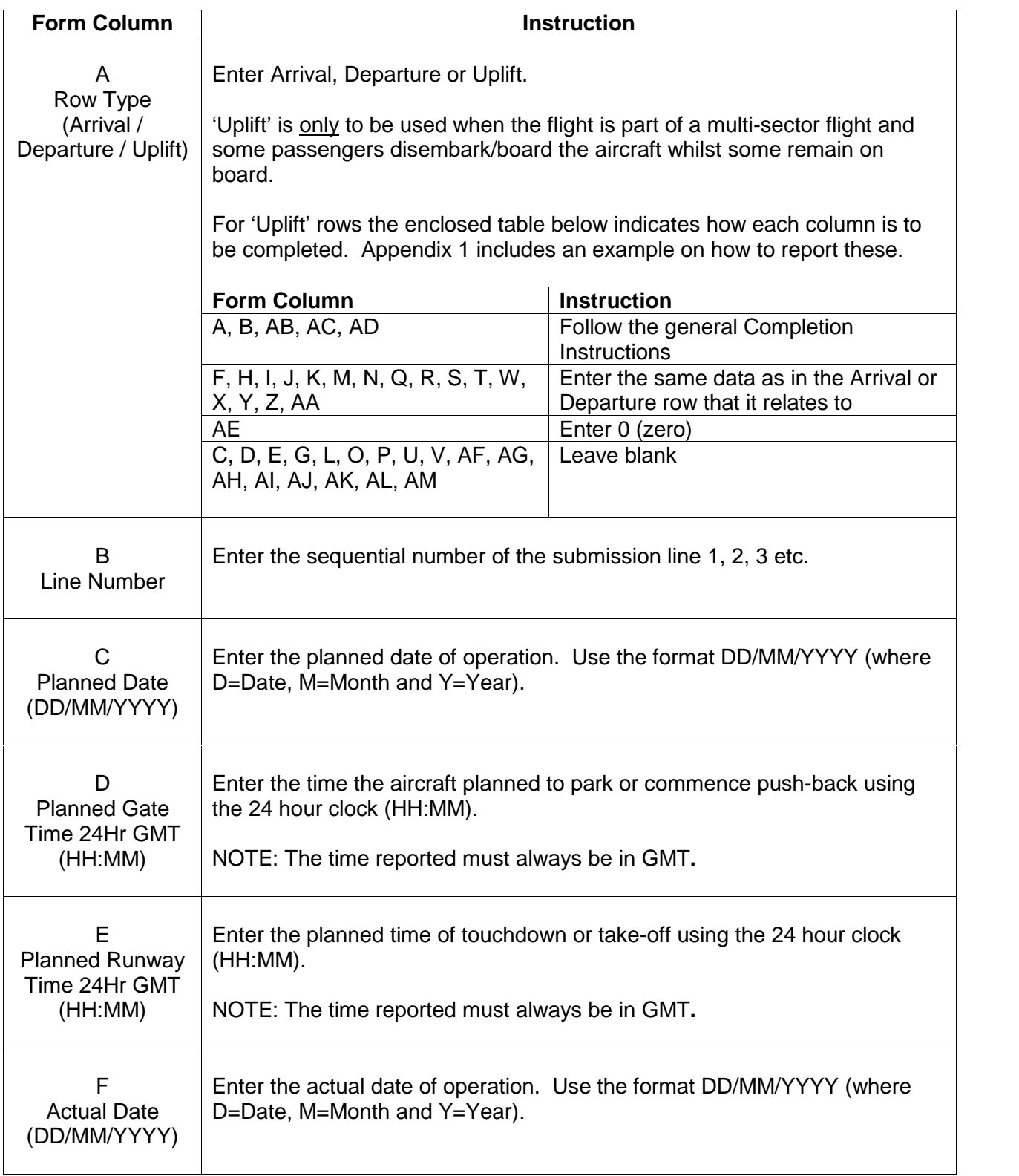

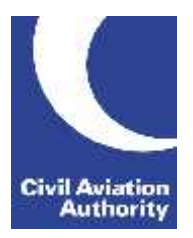

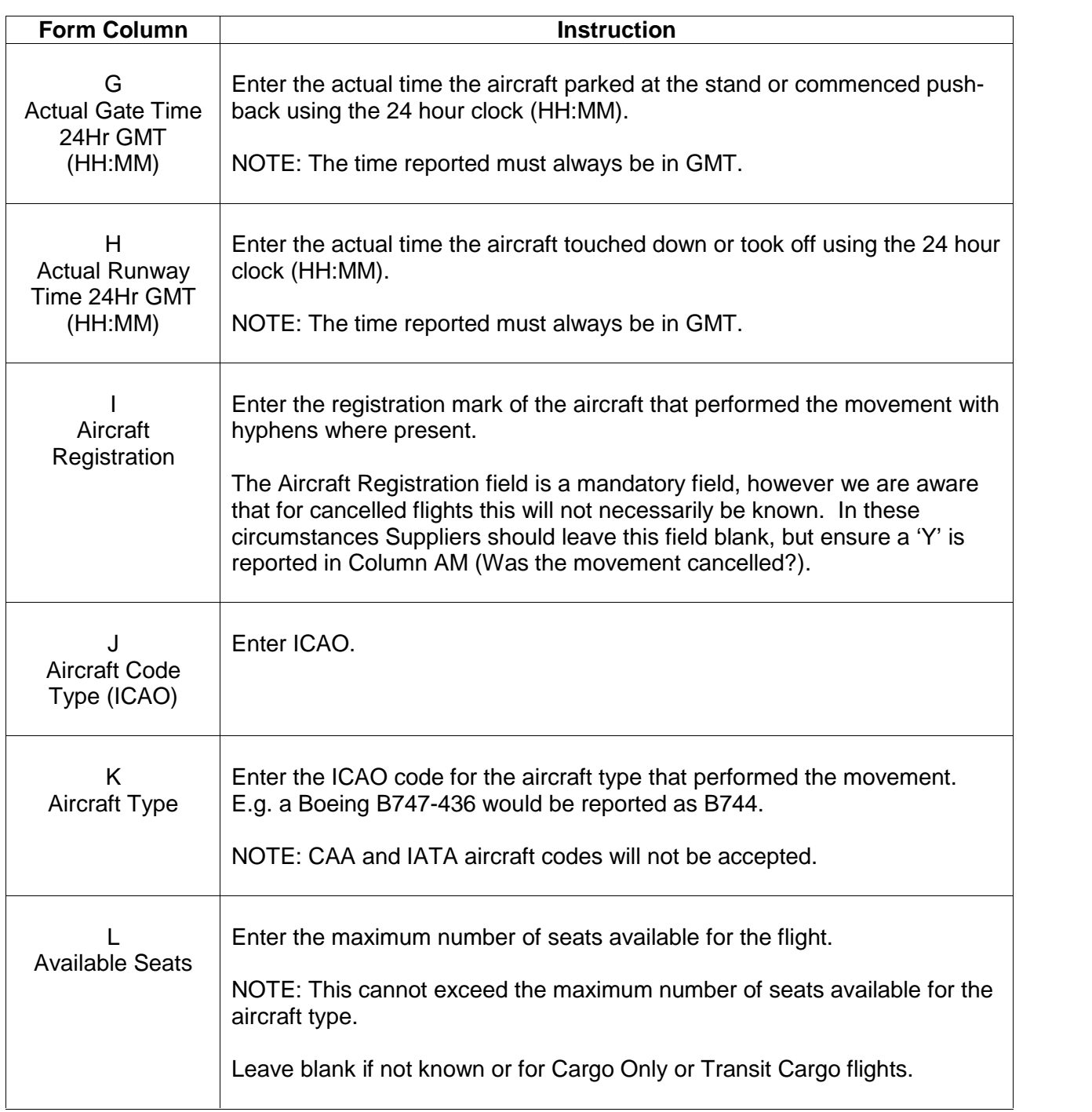

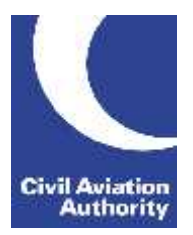

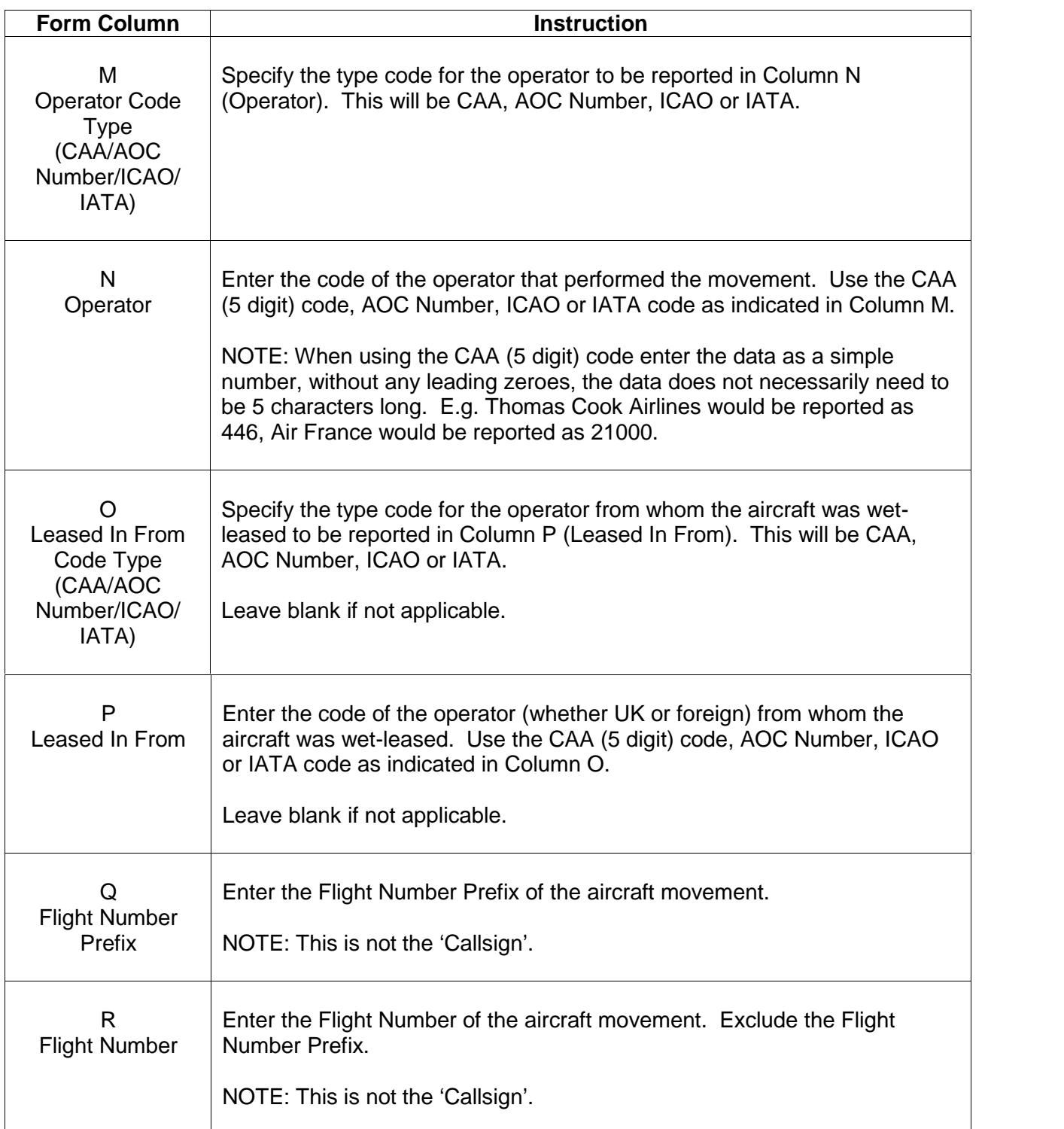

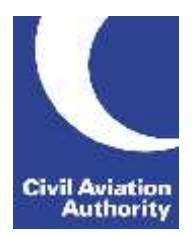

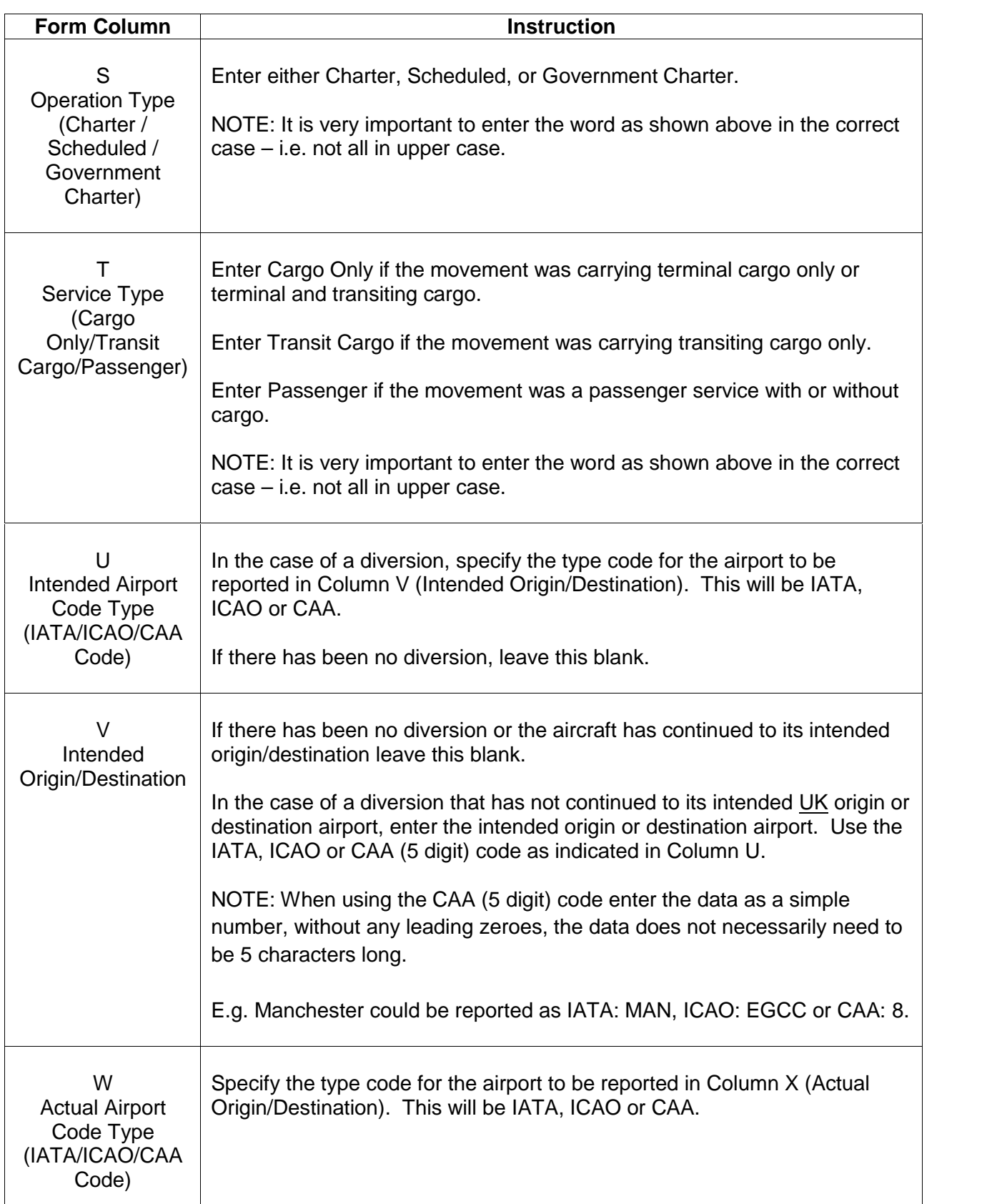

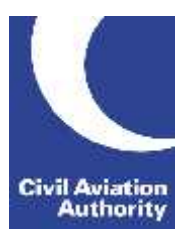

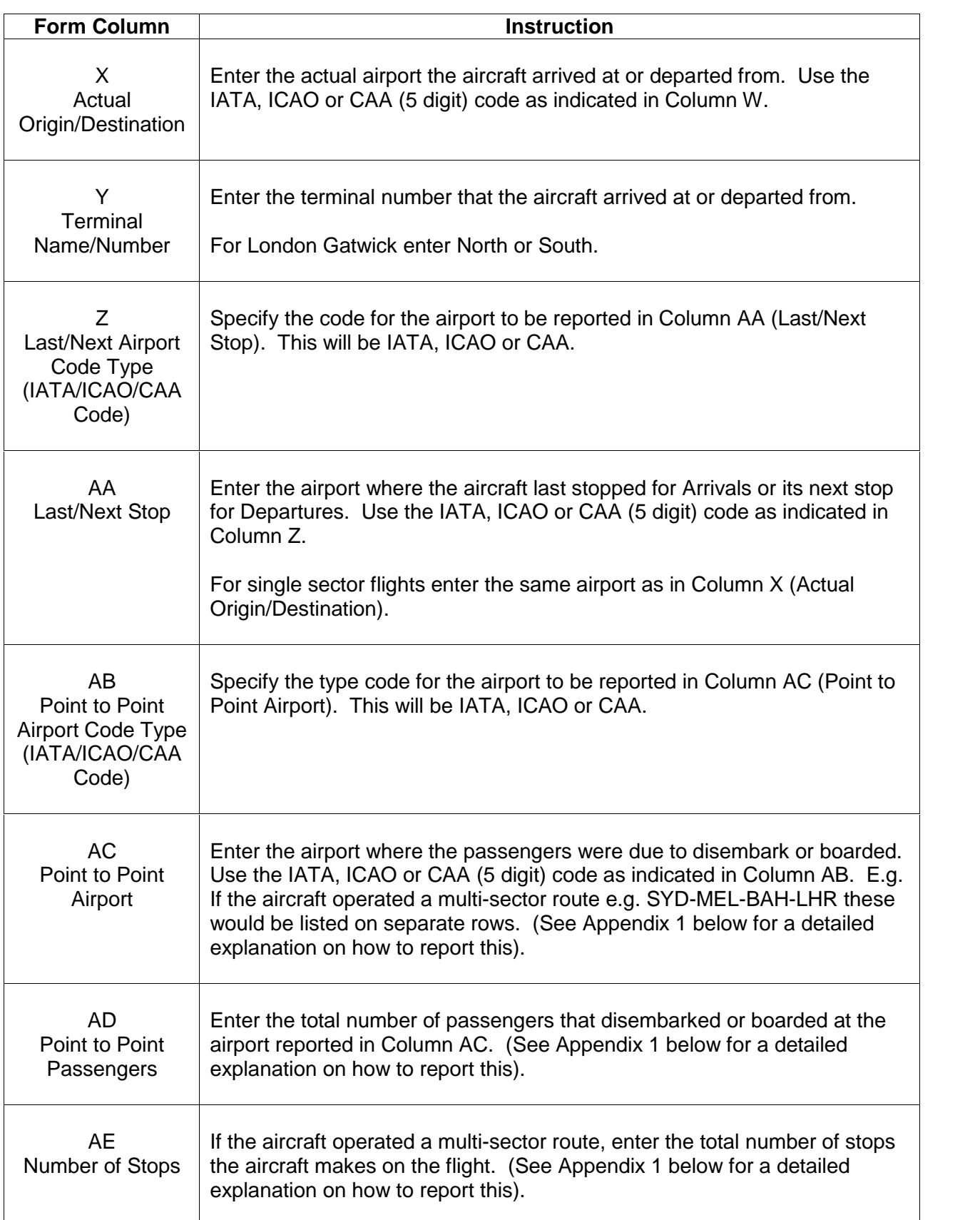

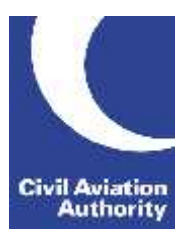

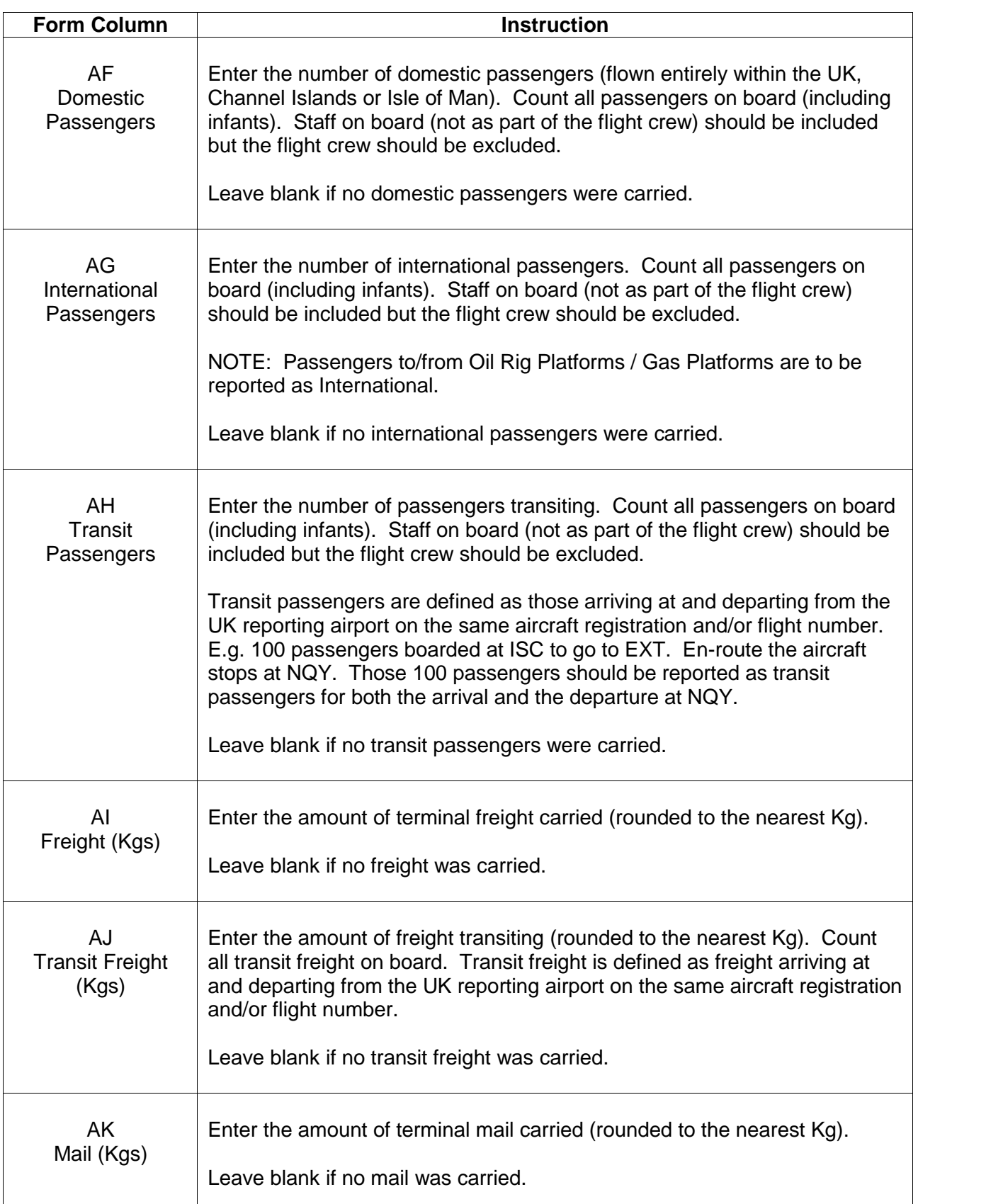

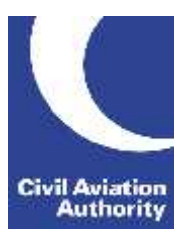

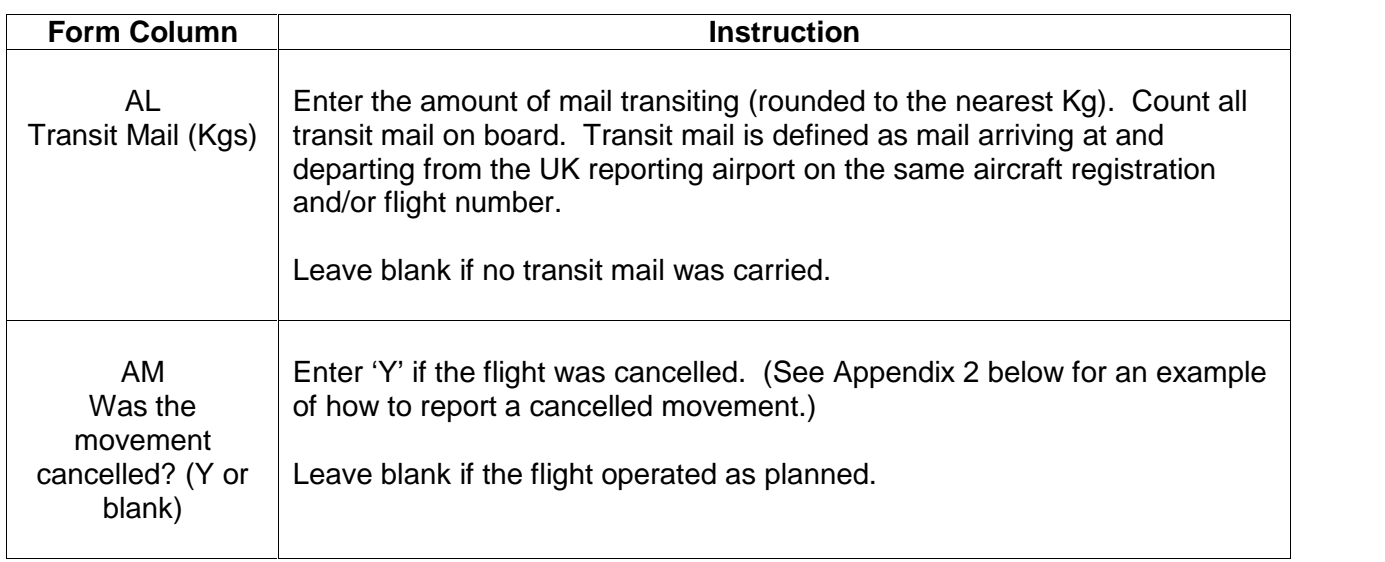

#### **Monthly Air Transport Movements Guidance Notes**

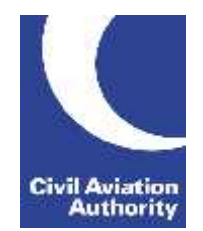

CAA Business Intelligence

#### *APPENDIX 1 – Example of how to report a multi-sector flight using 'Uplift' rows*

A Boeing B747-4Q8, registration G-GCAA operated the route of SYD-MEL-BAH-LHR on flight number CAA1234. The reporting airport (LHR) should report where each passenger commenced their journey in the passenger split.

This example shows 100 international passengers arriving into LHR with the following breakdown:

- 50 passengers from SYD
- 40 passengers from MEL
- 10 passengers BAH

In instances where a passenger split by airport pair is not available all passengers should be recorded to/from the Origin/Destination Airport – in this example SYD.

NOTE – The worked example below is not an exact replica of the form and only shows the relevant fields for the given example. Columns S, T and Y have been omitted in this example but must be reported on an 'Uplift' row:

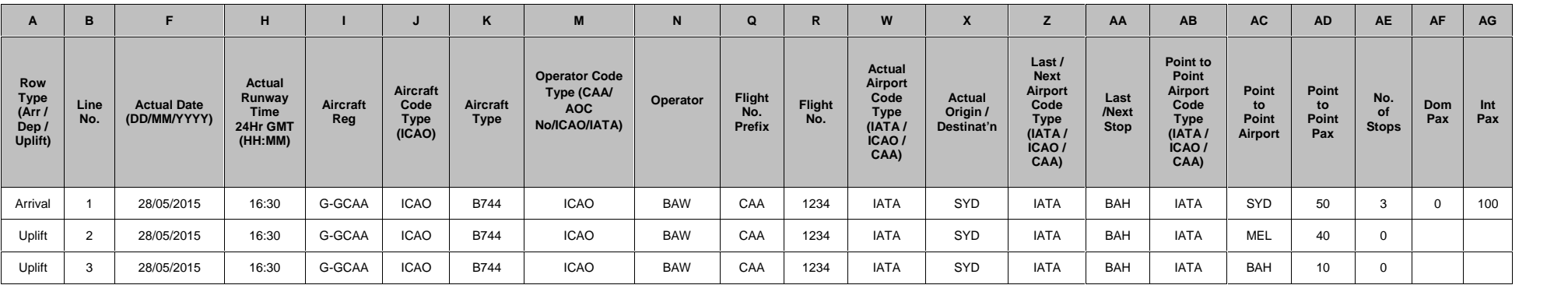

#### **Monthly Air Transport Movements Guidance Notes**

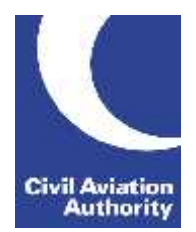

CAA Business Intelligence

#### *APPENDIX 2– Example of how to report a cancelled movement*

A flight was planned to depart to MXP on 30/05/2015 at 17:15 and another at 22:15. A technical problem with the aircraft resulted in the flights being cancelled. To report the cancelled flights all mandatory columns must be completed – use the same data as the planned flights but enter the Actual Runway Time (Column H) as '00:00' and enter a 'Y' into 'Was the movement cancelled? (Y or blank)' (Column AM). If the Aircraft Registration was not known this can be left blank. If more than one flight was cancelled on the same day report as above but increment the Actual Runway Time (Column H) but 1 minute per flight i.e. '00:01'.

NOTE – The worked example below is not an exact replica of the form and only shows the relevant fields for the given example.

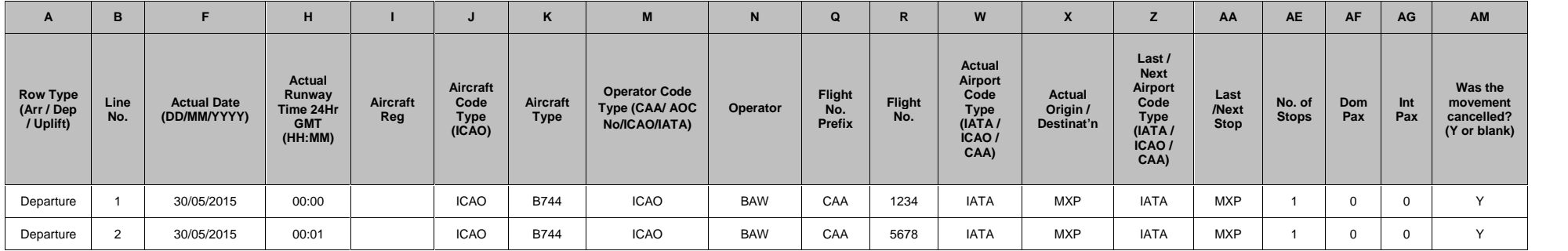